## **Putty, Midnight Commander & Clipboard Copy/Paste**

## **Putty и голая консоль**

Скопировать - просто выделить мышкой с нажатой левой кнопкой требуемый текст

Вставить - правой кнопкой мыши или  $\text{Shift}$ +Ins

## **Putty и Midnight Commander**

Если требуется копировать и вставлять внутри одного документа:

- F3 выделяет текст (нажали, передвинули курсор куда надо, нажали еще раз текст выделен)
- $|F5|$  копирование
- F6 перемешение
- F8 удаление

Если требуется перенести из одного файла в другой:

- Выделяем текст клавишей F3
- Копируем его во временный файлик комбинацией Ctrl+F
- Открываем файл, куда нужно вставить этот кусочек
- Вставляем комбинацией Shift+F5

Если требуется работа с Windows:

- Скопировать с зажатой клавишей Shift выделяем текст мышкой (он сразу попадает в буфер обмена)
- Вставить с зажатой клавишей Shift нажимаем правую кнопку мышки

[linux](https://wiki.rtzra.ru/tag/linux?do=showtag&tag=linux), [putty,](https://wiki.rtzra.ru/tag/putty?do=showtag&tag=putty) [mc](https://wiki.rtzra.ru/tag/mc?do=showtag&tag=mc), [midnight commander](https://wiki.rtzra.ru/tag/midnight_commander?do=showtag&tag=midnight_commander), [clipboard,](https://wiki.rtzra.ru/tag/clipboard?do=showtag&tag=clipboard) [буфер обмена](https://wiki.rtzra.ru/tag/bufer_obmena?do=showtag&tag=%D0%B1%D1%83%D1%84%D0%B5%D1%80_%D0%BE%D0%B1%D0%BC%D0%B5%D0%BD%D0%B0), [copy](https://wiki.rtzra.ru/tag/copy?do=showtag&tag=copy), [paste,](https://wiki.rtzra.ru/tag/paste?do=showtag&tag=paste) [копировать,](https://wiki.rtzra.ru/tag/kopirovat?do=showtag&tag=%D0%BA%D0%BE%D0%BF%D0%B8%D1%80%D0%BE%D0%B2%D0%B0%D1%82%D1%8C) [вставить](https://wiki.rtzra.ru/tag/vstavit?do=showtag&tag=%D0%B2%D1%81%D1%82%D0%B0%D0%B2%D0%B8%D1%82%D1%8C)

From: <https://wiki.rtzra.ru/> - **RTzRa's hive**

Permanent link: **<https://wiki.rtzra.ru/software/putty/putty-copy-paste>**

Last update: **2017/05/09 18:34**

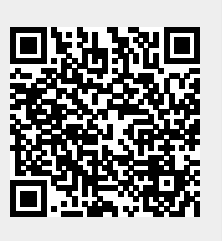